## Experience Threads v.3

Another iteration on the interface for experience threads. This interface allows the user to combine multiple non-linear processes with wireframes of the interfaces for each step.

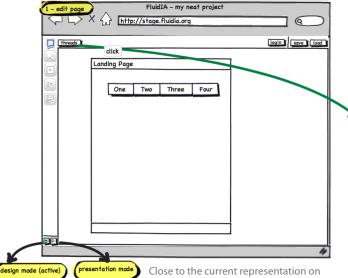

stage.fluidia.org. Here, the user creates a page mockup and then clicks the "threads" button to enter the "thread view".

Upon clicking the "threads" button, the user enters thread view, which shows relationships among pages. The collapsible "pages" column on the right allows the user to drag and drop thumbnails into the thread.

FluidIA - my neat project

2 - thread view

threads

DP

http://stage.fluidia.org

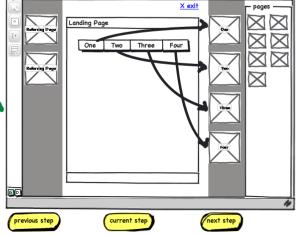

FluidIA - my neat project

http://stage.fluidia.org

3 - edit links

threads

0

login save load

 $\times$ 

uble-click (to edit links

With a double-click on a page in the thread view, the user is taken in to an "edit links" page that allows him/her to map certain inputs to the pages to link to other pages or perform a task.

6

login save load